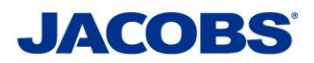

## **Two-Step Verification SafeNet MobilePASS for**

## **Outlook Web Access (OWA)**

## **User Guide**

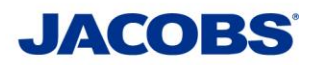

## **I. Using Outlook Web Access with the Two-Step Verification**

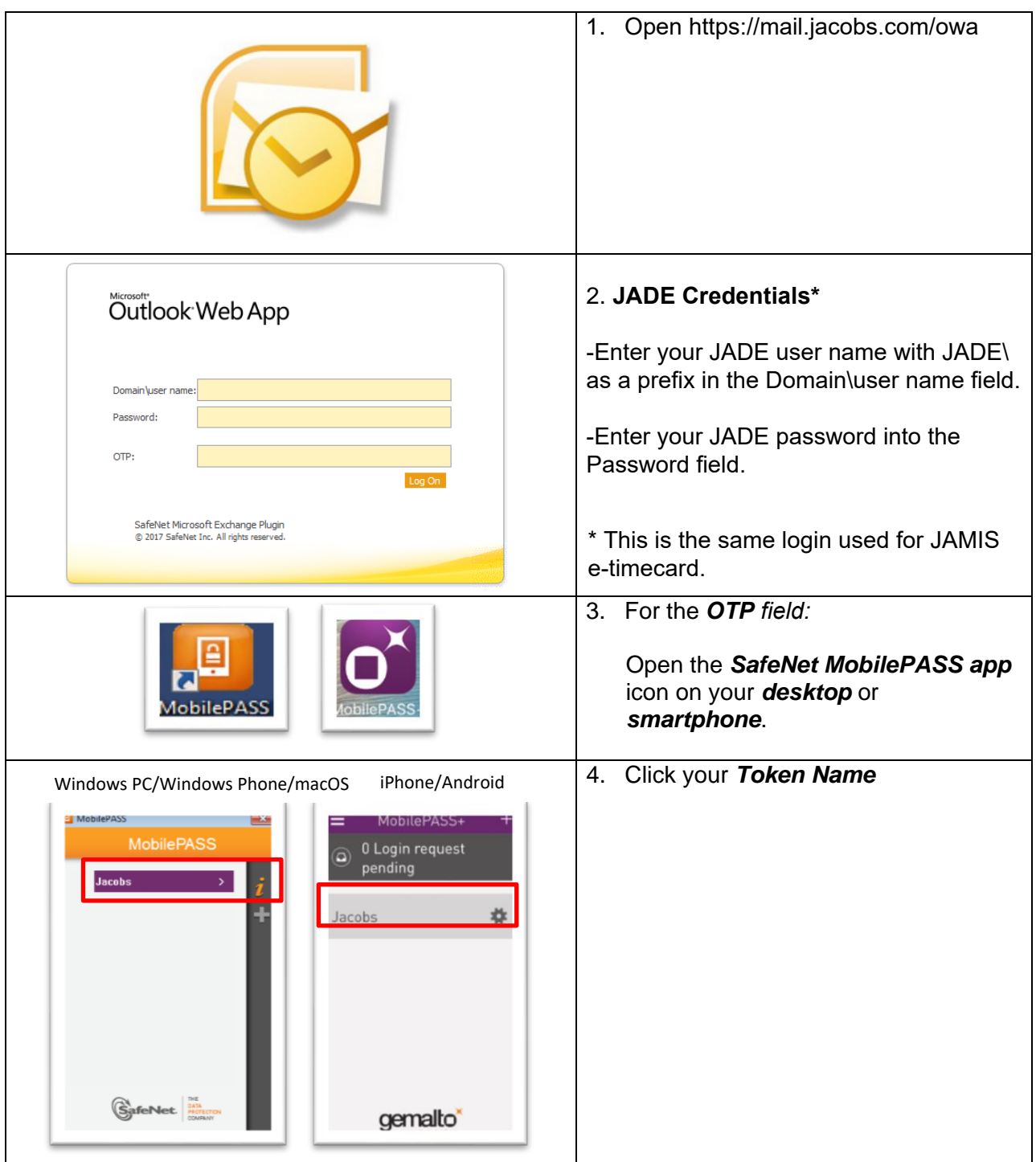

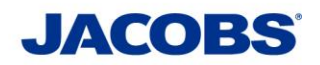

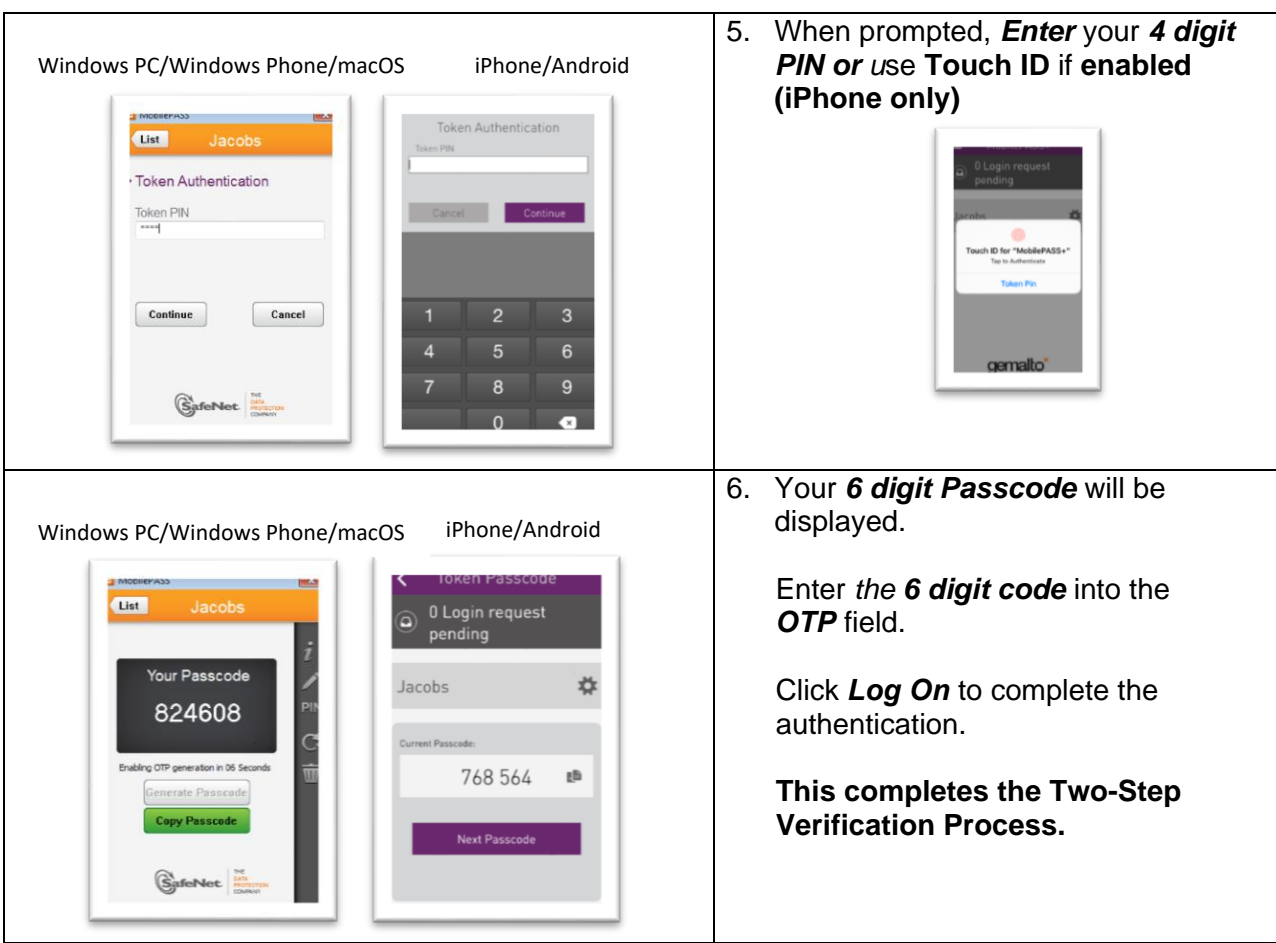

\*\*\* Note\*\*\* Each passcode can only be used once. If your login is rejected, please click **Generate Passcode** on the *Safenet MobilePASS App* to try another Passcode. If you need further information or need assistance, please contact the ESSCA Helpdesk [esscahelpdesk](https://jacobs.service-now.com/jacobs)[@jacobs.com 256-4](http://globalservicedesk.jacobs.com/)30-1030. Thank you very much for your cooperation.